#### **МИНОБРНАУКИ РОССИИ** ФЕДЕРАЛЬНОЕ ГОСУДАРСТВЕННОЕ БЮДЖЕТНОЕ ОБРАЗОВАТЕЛЬНОЕ УЧРЕЖДЕНИЕ ВЫСШЕГО ОБРАЗОВАНИЯ **«БЕЛГОРОДСКИЙ ГОСУДАРСТВЕННЫЙ ТЕХНОЛОГИЧЕСКИЙ УНИВЕРСИТЕТ им. В.Г. ШУХОВА» (БГТУ им. В.Г. Шухова)**

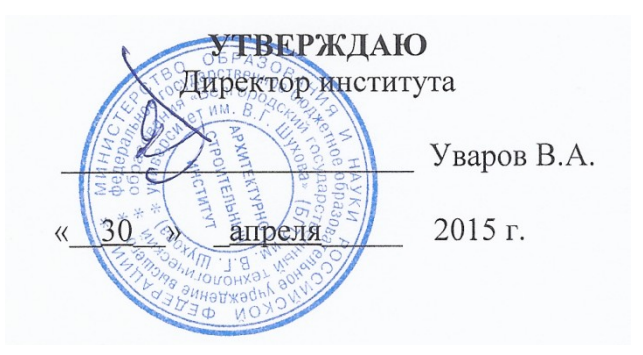

### **РАБОЧАЯ ПРОГРАММА дисциплины**

### **Компьютерная графика**

Направление подготовки:

### **08.03.01 Строительство**

Направленность программы (профиль):

### **Проектирование зданий**

Квалификация:

бакалавр

Форма обучения:

очная

## **Институт: Архитектурно-строительный**

**Кафедра: Архитектурные конструкции**

Белгород – 2015

Рабочая программа составлена на основании требований:

 Федерального государственного образовательного стандарта высшего образования по направлению подготовки 08.03.01 Строительство, утвержденного приказом Министерства образования и науки Российской Федерации № 201 от 12 марта 2015 года;

 плана учебного процесса БГТУ им. В.Г. Шухова, введенного в действие в 2015 году.

Составитель (составители): канд. техн. наук, доцент  $\frac{1}{2}$   $\frac{1}{2}$  (В. Н. Тарасенко)

Рабочая программа согласована с выпускающей кафедрой «Архитектурные конструкции»

 $\langle \langle 30 \rangle$  апреля 2015 г.

Заведующий кафедрой: канд.техн.наук, профессор [  $\sqrt{\ell}$  | [И.А. Дегтев)

Рабочая программа обсуждена на заседании кафедры «Архитектурные конструкции»

«30» апреля 2015 г., протокол № 9.

Заведующий кафедрой: канд.техн.наук, профессор  $\overline{\mathcal{M}_{24}}$  (И.А. Дегтев)

Рабочая программа одобрена методической комиссией института

«30» апреля 2015 г., протокол № 9.

Председатель УМК: канд.техн.наук, доц. (А.Ю. Феоктистов)

### 1. ПЛАНИРУЕМЫЕ РЕЗУЛЬТАТЫ ОБУЧЕНИЯ ПО ДИСЦИПЛИНЕ

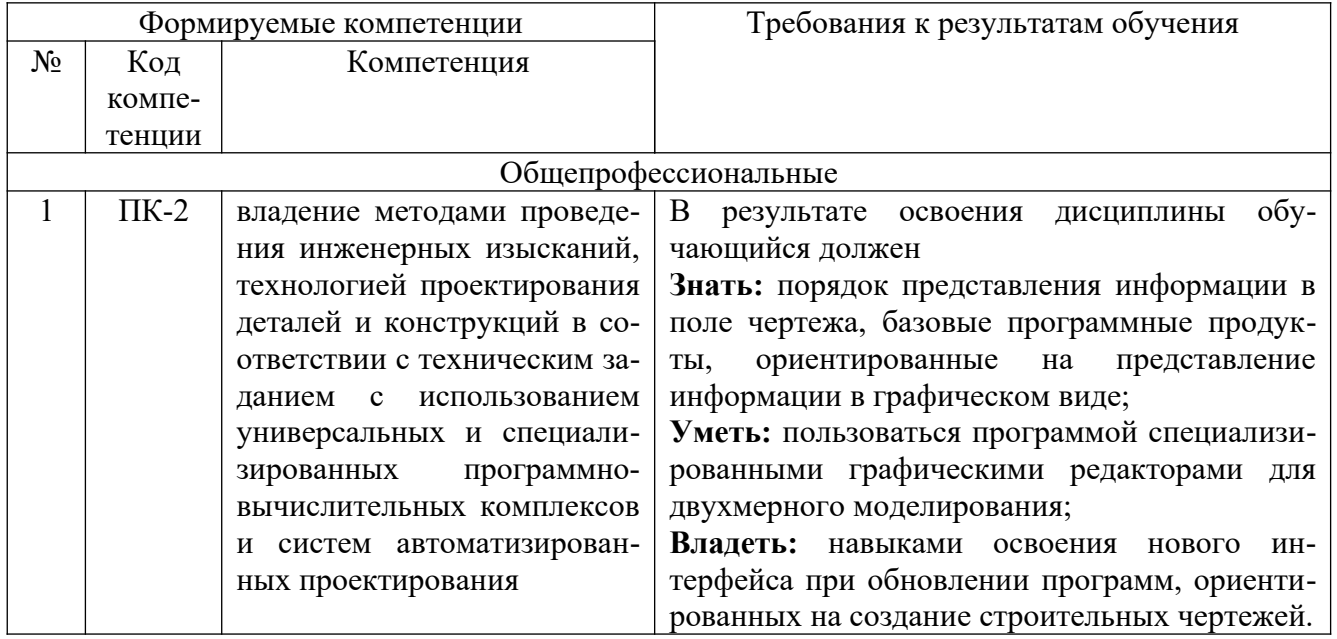

## МЕСТО ДИСЦИПЛИНЫ В СТРУКТУРЕ<br>ОБРАЗОВАТЕЛЬНОЙ ПРОГРАММЫ  $2.$

Содержание дисциплины основывается и является логическим продолжением следующих дисциплин:

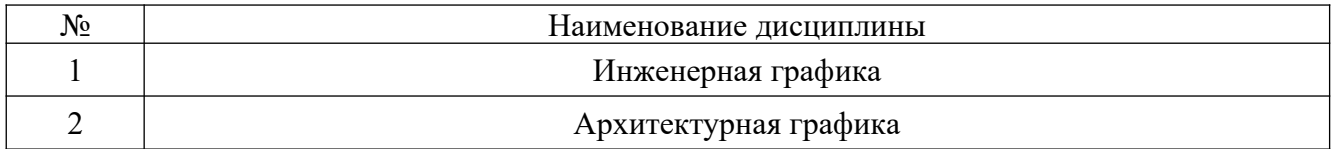

Содержание дисциплины служит основой для изучения следующих дисциплин:

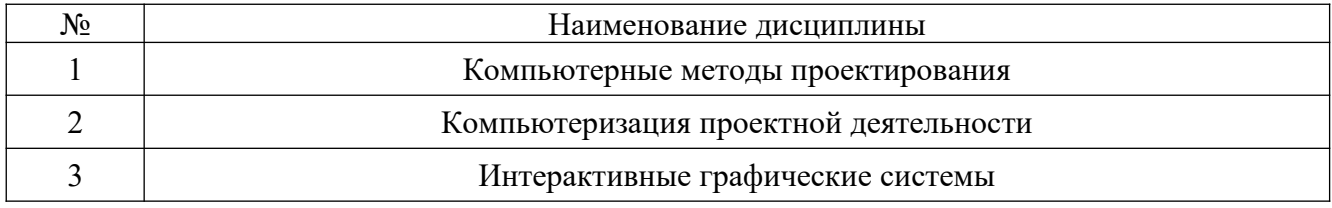

#### $3.$ ОБЪЕМ ДИСЦИПЛИНЫ

Общая трудоемкость дисциплины составляет 2 зач. единицы, 72 часа.

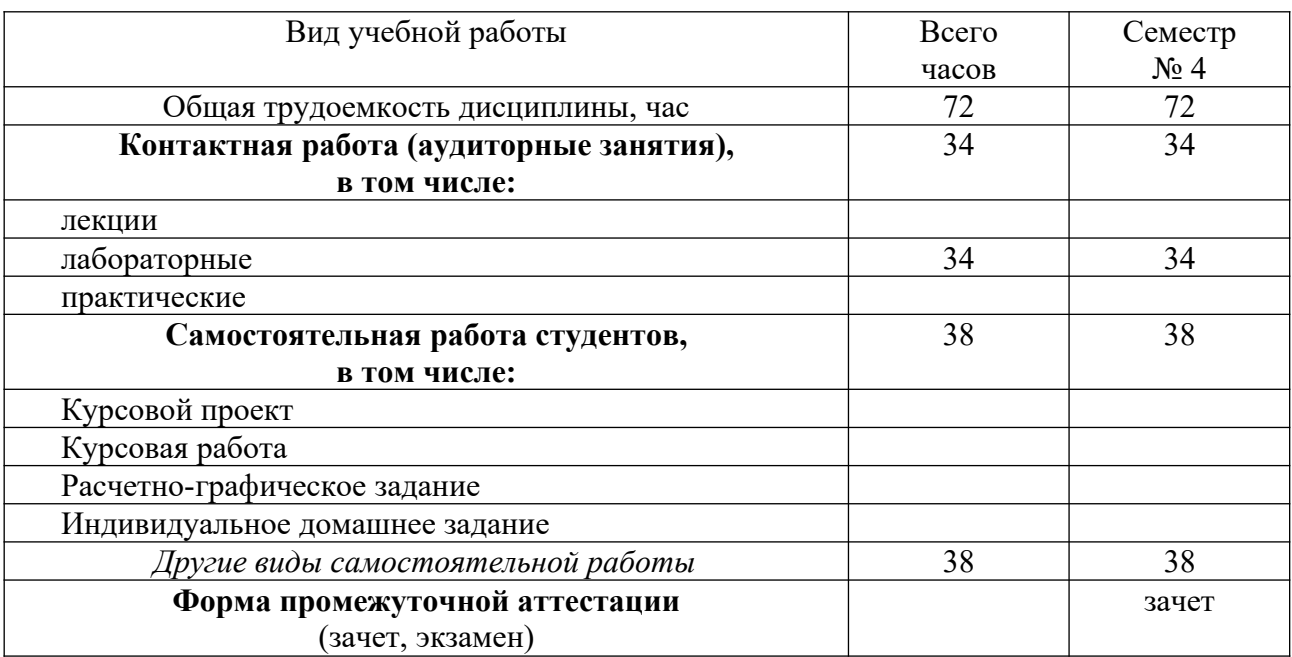

#### СОДЕРЖАНИЕ ДИСЦИПЛИНЫ  $\overline{4}$ .

#### $4.1.$ Наименование тем, их содержание и объем Курс $2$  Семестр  $4$

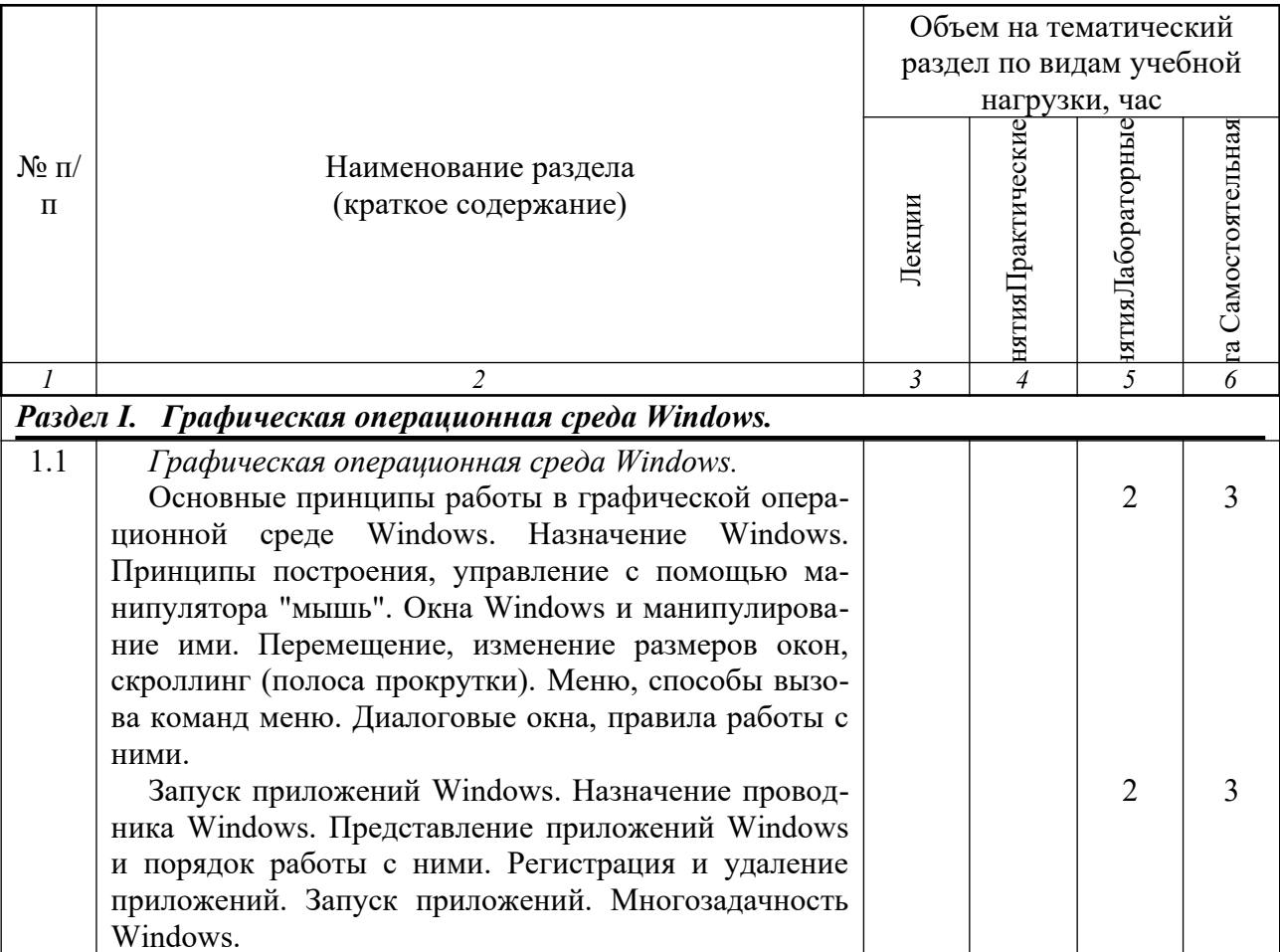

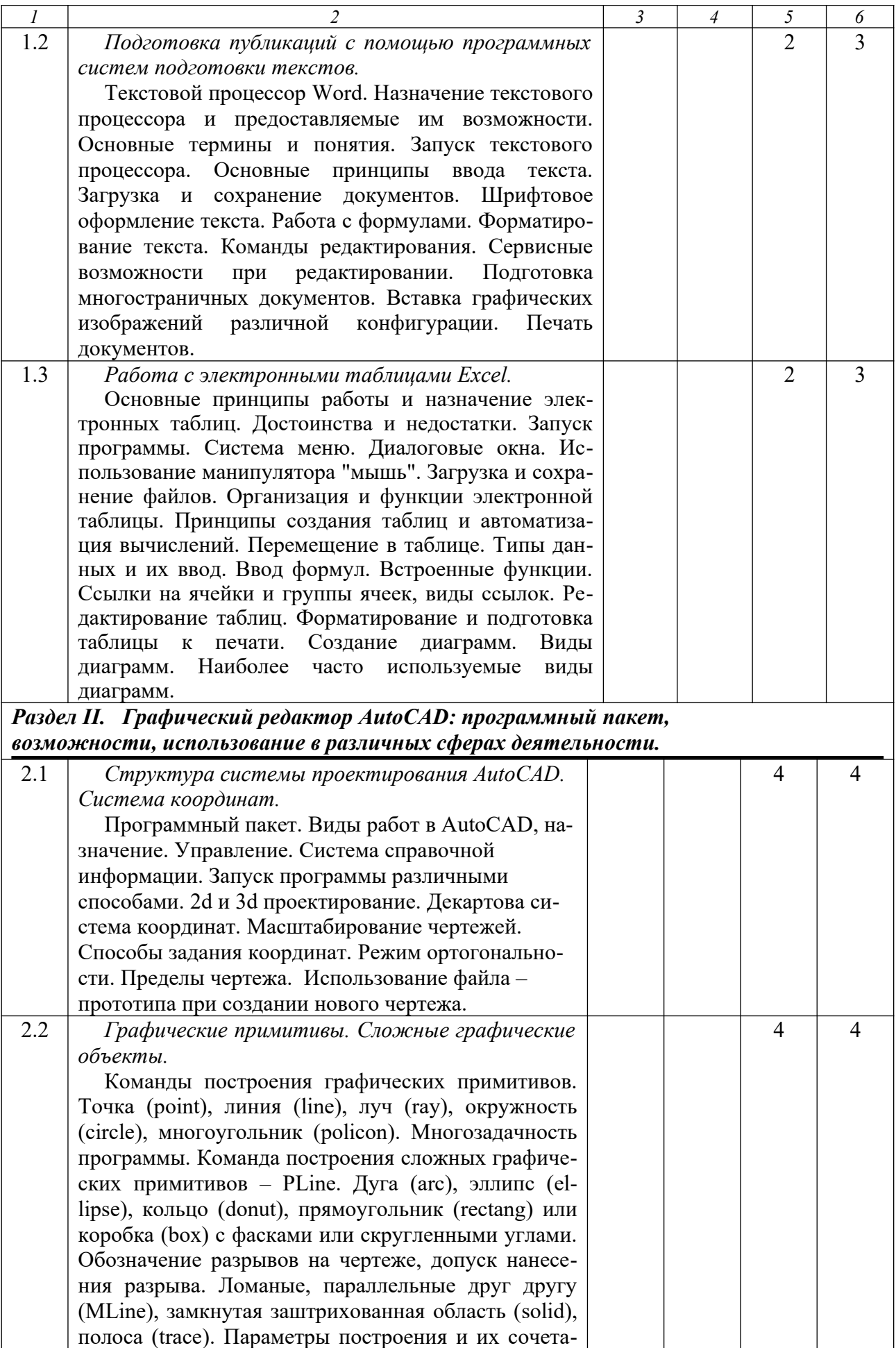

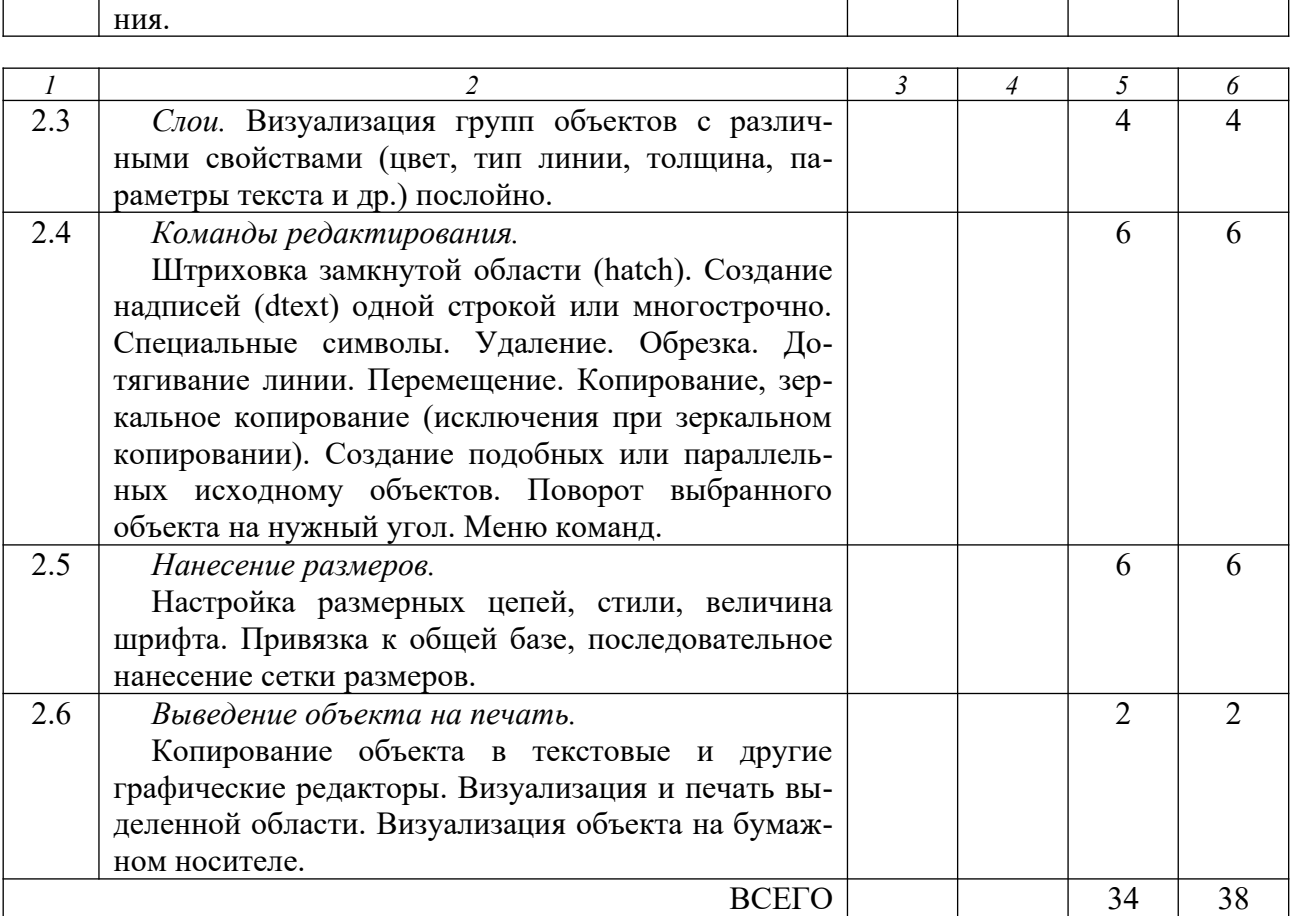

## 4.3. Содержание лабораторных занятий

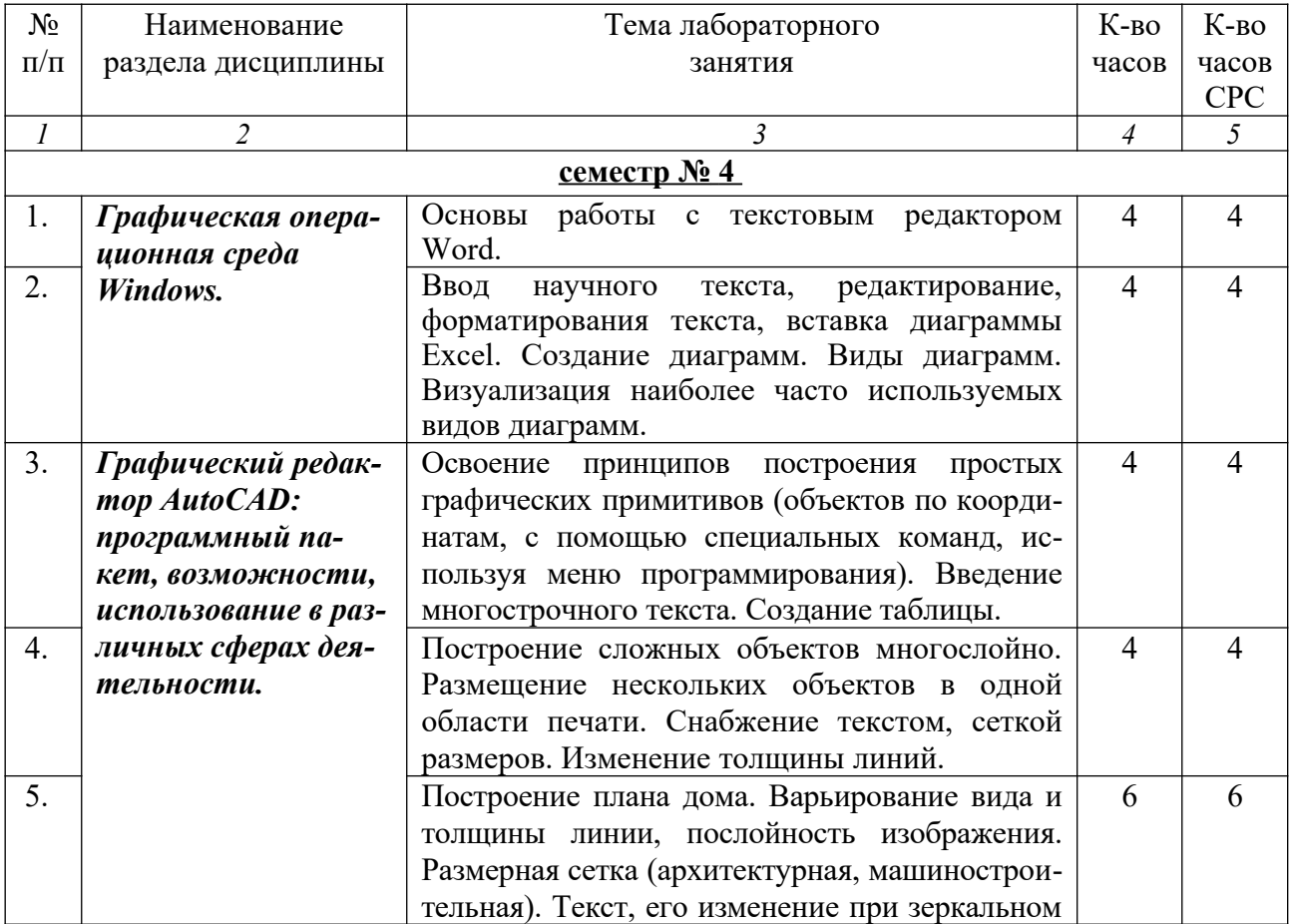

 $\sqrt{6}$ 

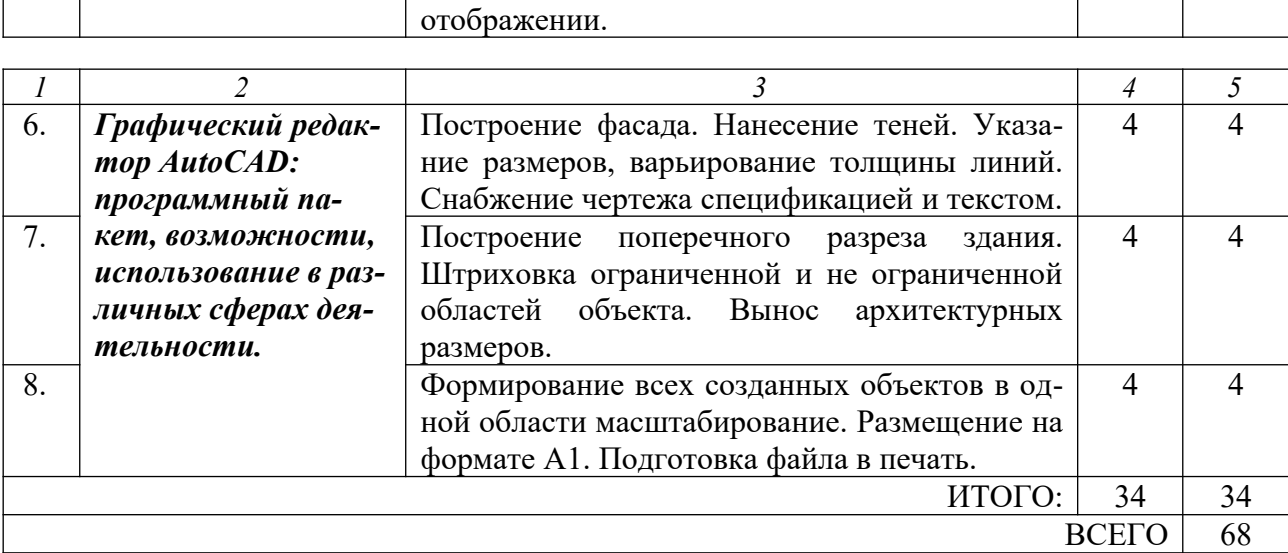

## **5. ФОНД ОЦЕНОЧНЫХ СРЕДСТВ ДЛЯ ПРОВЕДЕНИЯ ТЕКУЩЕГО КОНТРОЛЯ УСПЕВАЕМОСТИ, ПРОМЕЖУТОЧНОЙ АТТЕСТАЦИИ ПО ИТОГАМ ОСВОЕНИЯ ДИСЦИПЛИНЫ**

| $N_2$            | Наименование                      | Содержание вопросов                                                    |
|------------------|-----------------------------------|------------------------------------------------------------------------|
| $\Pi/\Pi$        | раздела дисциплины                |                                                                        |
| $\boldsymbol{l}$ | 2                                 | 3                                                                      |
| 1.               | Графическая<br>$\boldsymbol{I}$ . | Назначение Windows.                                                    |
| 2.               | операционная сре-                 | Основные принципы работы в графической операционной                    |
|                  | da Windows.                       | среде Windows.                                                         |
| 3.               |                                   | Окна Windows и манипулирование ими.                                    |
| 4.               |                                   | Перемещение, изменение размеров окон, скроллинг (полоса<br>прокрутки). |
| 5.               |                                   | Меню, способы вызова команд меню.                                      |
| 6.               |                                   | Диалоговые окна, правила работы с ними.                                |
| 7.               |                                   | Регистрация и удаление приложений. Запуск приложений.                  |
| 8.               |                                   | Текстовой процессор Word. Назначение текстового процес-                |
|                  |                                   | сора и предоставляемые им возможности.                                 |
| 9.               |                                   | Текстовой процессор Word. Основные термины и понятия.                  |
| 10.              |                                   | Запуск текстового процессора. Основные принципы ввода                  |
|                  |                                   | текста.                                                                |
| 11.              |                                   | Загрузка и сохранение документов.                                      |
| 12.              |                                   | Шрифтовое оформление текста. Работа с формулами.                       |
| 13.              |                                   | Форматирование текста. Команды редактирования. Сервис-                 |
|                  |                                   | ные возможности при редактировании.                                    |
| 14.              |                                   | Вставка графических изображений различной конфигура-                   |
|                  |                                   | ции. Печать документов.                                                |
| 15.              |                                   | Основные принципы работы и назначение электронных таб-                 |
|                  |                                   | лиц. Достоинства и недостатки. Запуск программы.                       |
| 16.              |                                   | Загрузка и сохранение файлов. Организация и функции                    |
|                  |                                   | электронной таблицы.                                                   |
| 17.              |                                   | Принципы создания таблиц и автоматизация вычислений.                   |
| 18.              |                                   | Перемещение в таблице. Типы данных и их ввод. Ввод                     |
|                  |                                   | формул.                                                                |

**5.1. Перечень контрольных вопросов**

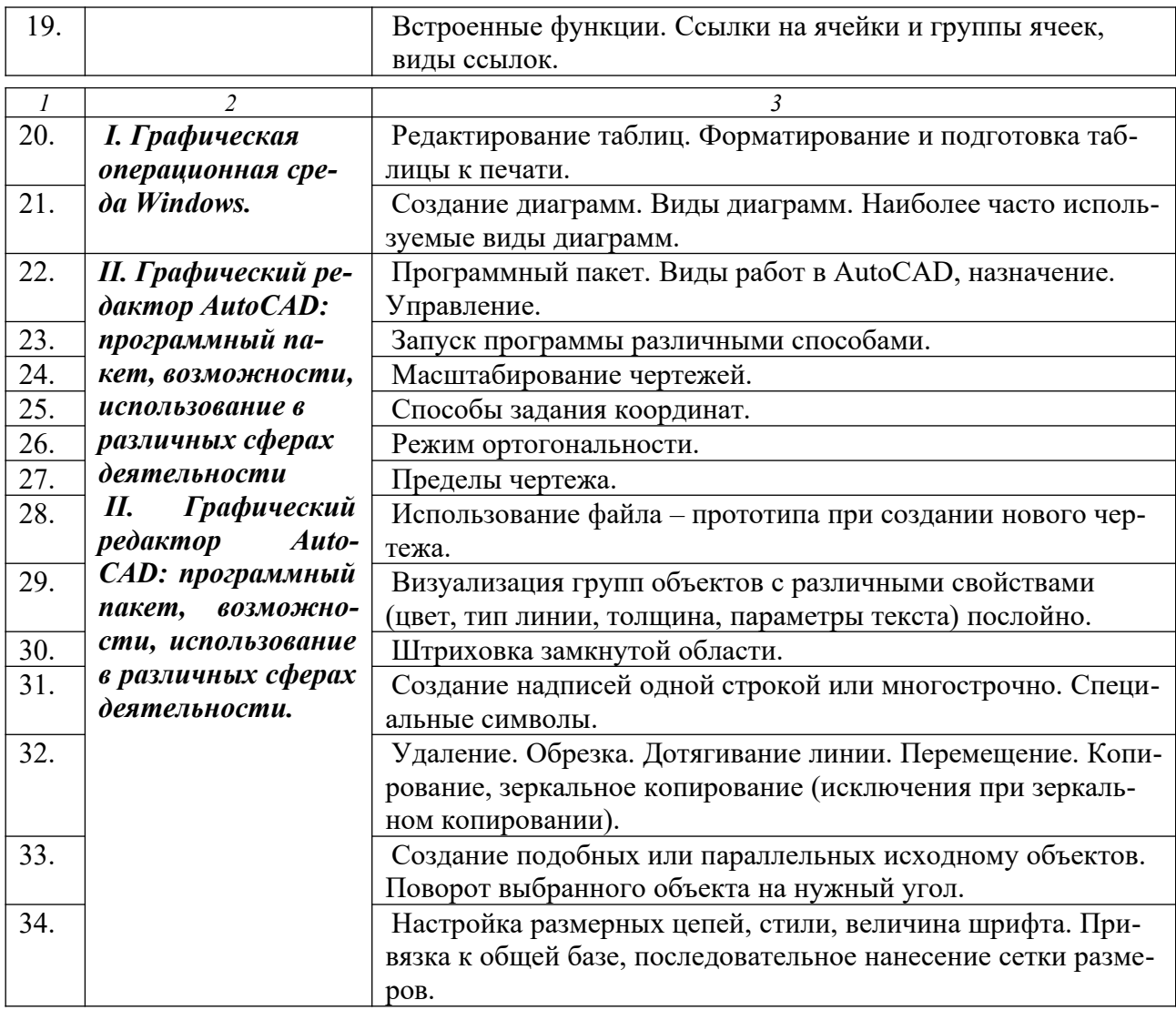

### **5.3. Перечень индивидуальных домашних заданий, расчетно-графических заданий**

Учебным планом не предусмотрены.

### **6. ОСНОВНАЯ И ДОПОЛНИТЕЛЬНАЯ ЛИТЕРАТУРА**

#### **6.1. Перечень основной литературы**

1. Наумов, А.Е. Компьютерная графика [Электронный ресурс]: учебное пособие для студентов направления бакалавриата 270800 Строительство / А.Е. Наумов; А.В. Шарапова; БГТУ им. В.Г. Шухова. — Электрон. текстовые дан. — Белгород: Изд-во БГТУ им. В.Г. Шухова, 2015. — Режим доступа: <https://elib.bstu.ru/Reader/Book/2015050717343957900000653827>.

2. Окстотт, С. AutoCAD 2012 и AutoCAD LT 2012. Официальный учебный курс AUTOCAD 2012 AND AUTOCAD LT 2012. ESSENTINIAL. AUTODESK OFFICIAL TRAINING GUIDE / С. Окстотт. — М.: ДМК, 2012. — 399 с.

3. Сиденко, Л.А. Компьютерная графика и геометрическое моделирование: учебное пособие / Л.А. Сиденко. — СПб.: ПИТЕР, 2009. — 219 с.

4. Жарков, Н.В. AutoCAD 2013. Книга + DVD 9 ГБ с библиотеками, шрифтами по ГОСТ, форматками, видеоуроками и модулем СПДС от Autodesk для проектирования по ГОСТ в AutoCAD, 30-дневная версия AutoCAD 2013 / Н.В. Жарков, Р.Г. Прокди, М.В. Финков. — СПб.: «Наука и Техника», 2013. — 620 с. : ил. + 1 эл. опт. диск (DVD-ROM).

5. Финкельштейн, Э. AutoCAD 14. Библия пользователя: пер. с англ. / Э. Финкельштейн. — Киев; М.; СПб.: «Диалектика», 1998. — 896 с.

6. Бабенко, М.И. AutoCAD 2010. Самоучитель / М.И. Бабенко, А.В. Лобяк. — 4-е изд., доп., перераб. — М.: АСТ; — Владимир: ВКТ; — М.: Астрель, 2010. — 447 с.

7. Полещук, Н.Н. Самоучитель AutoCAD 2012 / Н.Н. Полещук. — СПб: БХВ-Петербург,  $2012. - 458$  c.

#### **6.2. Перечень дополнительной литературы**

1. Компьютерная графика [Электронный ресурс]: методические указания для студентов направления бакалавриата и магистратуры 270800 Строительство профиля подготовки «Проектирование зданий» / сост.: В.Н. Тарасенко, М.Ю. Елистранкин. — Белгород: Изд-во БГТУ им. В. Г. Шухова, 2012. — 48 с. — Режим доступа: https://elib.bstu.ru.

2. Эванс, Э. Предметно-ориентированное проектирование. — М.: «Вильямс», 2011. — 448 с. — Режим доступа: http://www.proklondike.com/books/oop/erik\_evans\_ddd.html.

3. Машихина, Т.П. Компьютерная графика [Электронный ресурс]: учебное пособие / Машихина Т.П. — Волгоград: Волгоградский институт бизнеса, Вузовское образование, 2009. — 146 с. — Режим доступа: http://www.iprbookshop.ru.

4. Рылько, М.А. Компьютерные методы проектирования зданий: учебное пособие для подготовки бакалавров и магистров по направлению 270800 — Строительство / М.А. Рылько. — М.: Изд-во АСВ, 2012. — 223 с.

5. Рид Фил. Autodesk. Revit Architecture 2012. Официальный учебный курс / Фил Рид, Э. Кригел, Дж. Вандезанд. Autodesk. Revit architecture 2012. Essentials. Autodesk official training guide / P. Read, E. Krygiel, J. Vandezande. — М.: ДМК, 2012. — 309 с.

6. Трембли Том. Autodsk Inventor 2012 и itventor LT 2012. Autodesk inventor 2012 and inventor 2012. Essentials. Autodesk official traning gude: официальный учебный курс / Т. Трембли. — М.: ДМК, 2012. — 351 с.

7. Компьютерная графика: методические указания для студентов направления бакалавриата и магистратуры 270800 Строительство профиля подготовки «Проектирование зданий» / сост.: В.Н. Тарасенко, М.Ю. Елистранкин. — Белгород: Изд-во БГТУ им. В. Г. Шухова, 2012. — 48 с.

8. Полещук, Н.Н. AutoCAD 2008. Новые возможности / Н.Н. Полещук. — СПб: ПИТЕР, 2008. — 224 с.

9. Климачёва, Т.Н. AutoCAD техническое черчение и 3D-моделирование / Т.Н. Климачёва. — СПб: БХВ-Петербург, 2008. — 896 с.

#### **6.3. Перечень интернет – ресурсов**

- **1.** Официальный сайт компании Аutodesk: <http://www.autodesk.ru/>
- **2.** Официальный сайт группы компаний CSoft http://www.csoft.ru/about/
- **3.** Электронная техническая библиотека БГТУ им. В.Г. Шухова http://ntb.bstu.ru.
- **4.** Электронная библиотека http://biblioclub.ru.
- **5.** Электронно-библиотечная система «Лань» [https://e.lanbook.com](https://e.lanbook.com/).

### **7. МАТЕРИАЛЬНО-ТЕХНИЧЕСКОЕ И ИНФОРМАЦИОННОЕ ОБЕСПЕЧЕНИЕ**

Аудитория для проведения практических занятий – компьютерный класс –оборудована информационными стендами; экраном для проекций; проектором BenQ Progektor W 500; планшетом Casypen M610×10 . Лицензионное программное обеспечение: Kaspersky EndPoint Security; Microsoft Windows 7 (63-14к от 02.07.2014); AutoCAD.

Учебные аудитории для проведения занятий семинарского типа групповых и индивидуальных консультаций, текущего контроля и промежуточной аттестации, а также помещения для самостоятельной работы обучающихся, оснащенные компьютерной техникой с возможностью подключения к сети «Интернет» и обеспечением доступа в электронную информационно-образовательную среду организации.

Утверждение рабочей программы без изменений

Рабочая программа без изменений утверждена на 2016 / 2017 учебный год.

Протокол № 12 заседания кафедры от «19» мая 2016 г.

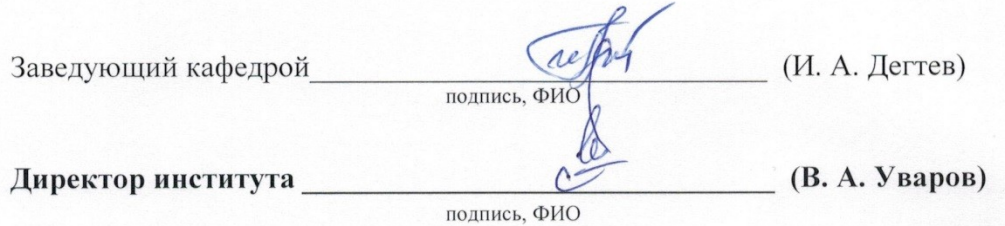

#### Утверждение рабочей программы с изменениями, дополнениями

Считать п. 6 действительным в следующей редакции:

#### **6.1. Перечень основной литературы**

1. Проектирование в AutoCAD: учебное пособие к освоению дисциплины «Компьютерная графика» для бакалавров по направлению 270800.62 «Строительство» профиля подготовки «Проектирование зданий» / В.Н. Тарасенко, А.Н. Дегтярь. — Белгород: Изд-во БГТУ, 2016. — 95 с. — Режим доступа:<https://elib.bstu.ru/Reader/Book/2016053011490043300000659462>.

2. Полещук, Н.Н. Самоучитель AutoCAD 2012 / Н.Н. Полещук. — СПб: БХВ-Петербург,  $2012. - 458$  c.

3. Трембли Т. Autodesk Inventor 2012 and Inventor 2012. Essentials. Autodesk official training gude: офиц. учеб. курс / Т. Трембли. — М.: ДМК, 2012. — 351 с.

#### **6.2. Перечень дополнительной литературы**

1. Проектирование в AutoCAD: методические указания к выполнению практических заданий для студентов специальности 270114 и направления бакалавриата 270800 / сост.: В.Н. Тарасенко, М.Ю. Елистраткин. — Белгород: Изд-во БГТУ им. В. Г. Шухова, 2012. — 48 с.

2. Наумов, А.Е. Компьютерная графика [Электронный ресурс]: учебное пособие для студентов направления бакалавриата 270800 — Строительство / А.Е. Наумов; А.В. Шарапова; БГТУ им. В. Г. Шухова. — Электрон. текстовые дан. — Белгород: Изд-во БГТУ им. В.Г. Шухова, 2015. — Режим доступа: <https://elib.bstu.ru/Reader/Book/2015050717343957900000653827>.

Рабочая программа с изменениями, дополнениями утверждена на 2017 / 2018 учебный год.

Протокол № 11 заседания кафедры от 19 июня 2017 года.

Заведующий кафедрой  $\left( \frac{\lambda \ell}{\mu} \right)$  И.А. Дегтев  $1.4h$ Директор института

#### Утверждение рабочей программы с изменениями, дополнениями

Считать п. 6 действительным в следующей редакции:

### **6. ОСНОВНАЯ И ДОПОЛНИТЕЛЬНАЯ ЛИТЕРАТУРА**

#### **6.1. Перечень основной литературы**

1. Проектирование в AutoCAD: Учебное пособие к освоению дисциплины «Компьютерная графика» для бакалавров по направлению 270800.62 «Строительство» профиля подготовки «Проектирование зданий» / В.Н. Тарасенко, А.Н. Дегтярь. — Белгород: Изд-во БГТУ, 2016. — 95 с. — Режим доступа:<https://elib.bstu.ru/Reader/Book/2016053011490043300000659462>.

2. Полещук Н.Н. Самоучитель AutoCAD 2012 / Н.Н. Полещук. — СПб: БХВ-Петербург,  $2012. - 458$  c.

### **6.2. Перечень дополнительной литературы**

1. Проектирование в AutoCAD: методические указания к выполнению практических заданий для студентов специальности 270114 и направления бакалавриата 270800 / сост.: В.Н. Тарасенко, М.Ю. Елистраткин. — Белгород: Изд-во БГТУ им. В. Г. Шухова, 2012. — 48 с.

2. Наумов А.Е. Компьютерная графика [Электронный ресурс]: учебное пособие для студентов направления бакалавриата 270800 — Строительство / А.Е. Наумов; А.В. Шарапова; БГТУ им. В. Г. Шухова. — Электрон. текстовые дан. – Белгород: Изд-во БГТУ им. В.Г. Шухова, 2015. — Режим доступа: <https://elib.bstu.ru/Reader/Book/2015050717343957900000653827>.

#### **6.3. Перечень интернет – ресурсов**

- 1. Официальный сайт компании Аutodesk: <http://www.autodesk.ru/>
- 2. Официальный сайт группы компаний CSoft http://www.csoft.ru/about/
- 3. Электронная техническая библиотека БГТУ им. В.Г. Шухова http://ntb.bstu.ru.
- 4. Электронная библиотека http://biblioclub.ru.
- 5. Электронно-библиотечная система «Лань» https://e.lanbook.com.

Рабочая программа с изменениями, дополнениями утверждена на 2018 / 2019 учебный год.

Протокол № 8 заседания кафедры от «17» мая 2018 года.

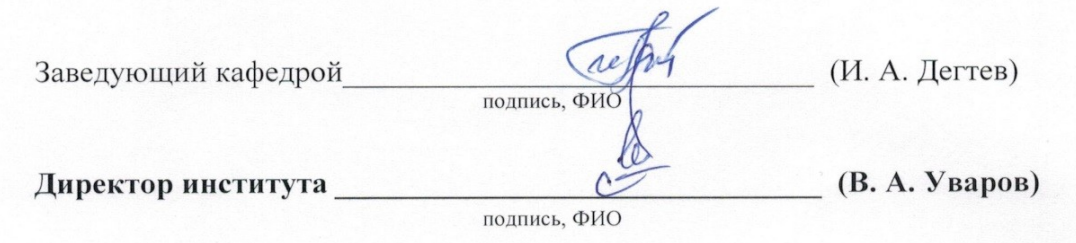

# **8. УТВЕРЖДЕНИЕ РАБОЧЕЙ ПРОГРАММЫ Утверждение рабочей программы без изменений**

Рабочая программа без изменений утверждена на 2019/2020 учебный год.

Протокол № *10* заседания кафедры от «*24*» *июня* 2019 г.

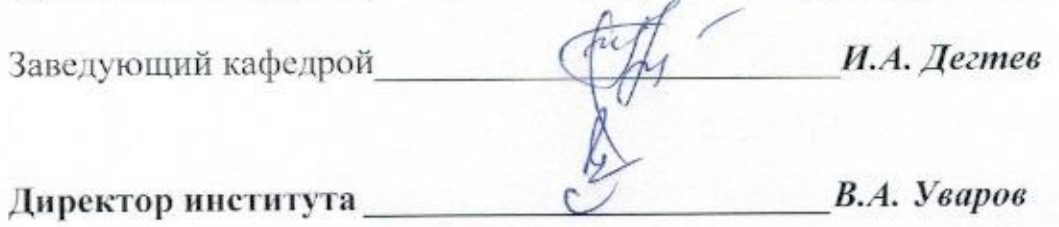

# **8. УТВЕРЖДЕНИЕ РАБОЧЕЙ ПРОГРАММЫ Утверждение рабочей программы без изменений**

Рабочая программа без изменений утверждена на 2020/2021 учебный год.

Протокол № *9* заседания кафедры от «*22*» *мая* 2020 г.

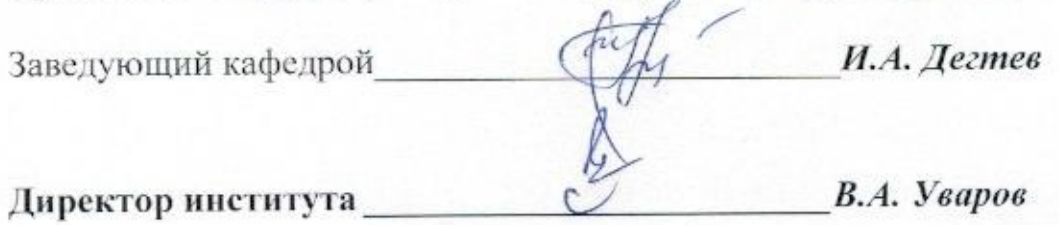

Рабочая программа утверждена на 2021/2022 учебный год без изменений / с изменениями, дополнениями

Протокол № 11 заседания кафедры от «23 » апреля 2021 г.

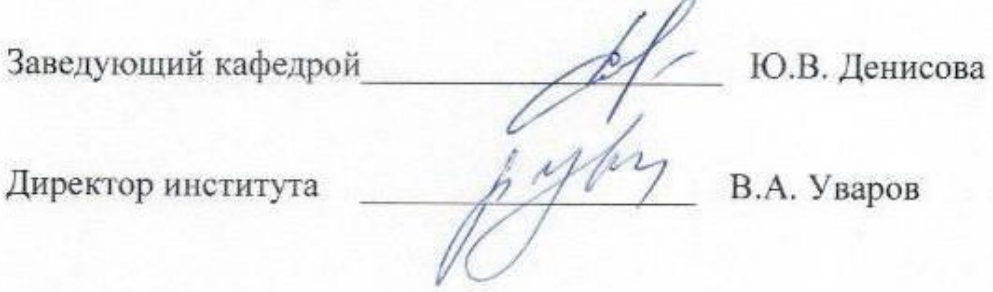

#### **ПРИЛОЖЕНИЯ**

### Приложение №1. Методические указания для обучающегося по освоению лиспиплины.

В рамках дисциплины «Компьютерная графика» студенты знакомятся с современной компьютерной графикой, ее возможностями, особенностями использования применительно к специальности «Проектирование зданий». Основной упор при этом делается на изучении компьютерных программ по принципу «от простого к сложному».

Одним из графическим редактором, наиболее часто используемых в проектировании зданий, является AutoCAD, который обеспечивает высокую производительность и удобство работы. Данный редактор включает в себя новейшие технологии трехмерного моделирования и визуализации пространственных конструкций, их чертежей и полутоновых рисунков высокого качества, позволяет заниматься дизайном интерьеров, рисованием, обработкой информации, включает в себя множество математических функций и операций.

Цель изучения дисциплины - знакомство с графическим редактором AutoCAD с возможностью самостоятельной разработки проектов с использованием трехмерной графики.

В результате изучения дисциплины студент должен уметь с помощью персональной ЭВМ решать следующие задачи:

⊠ обслуживать жесткие диски и дискеты, проверять целостность информации и наличие вирусов, восстанавливать поврежденную информацию;

⊠ производить расчеты с помощью электронных таблиц Excel;

⊠ строить диаграммы, графики, зависимости любого уровня сложности, давать к ним пояснения, комментарии, названия и т.д.

⊠ верстать многостраничные научные тексты и публикации, содержащие формулы, химические и математические символы, рисунки и графики;

 $\boxtimes$  разрабатывать с помощью графического редактора *AutoCAD* генеральный план с указанием озеленения, малых архитектурных форм, возможностей дальнейшего развития, зонирования и т.д.

⊠ владеть навыками работы и приемами проектирования двухмерных моделей, работы с видовыми окнами, видами, различными моделями;

⊠ повысить уровень знаний в области моделирования освещения и тонирования изображения с учетом фактуры поверхности модели.

Основной задачей является освоение навыков пользования графическим редактором. Полученная база знаний позволит овладеть другими графическими редакторами с учетом постановки залачи.

После изучения дисциплины студент должен знать возможности приложения Excel, демонстрировать знания и навыки владения программой на практике; особенности вычерчивания в AutoCAD, возможности программы и ее приложений и вкладок.

После изучения дисциплины студент должен уметь производить расчеты с помощью электронных таблиц *Excel*, создавать программы, помогающие в расчетах, строить графики и диаграммы любого уровня сложности, владеть навыками верстки многостраничного текста с диаграммами и аннотациями к рисункам. Знакомство с редактором AutoCAD предполагает не только владение основными навыками, но и возможность перенесения вычерченного объекта в другие приложения, наладку связи с объектом и адаптации в другом редакторе.

Занятия по данной дисциплине предусмотрены в виде лекционного курса и практических занятий. Ключевую роль играет изучение некоторых аспектов дисциплины самостоятельно. Формы контроля знаний студентов предусматривают текущий и итоговый контроль. Текущий контроль заключается в выполнении контрольных заданий в течении семестра в соответствии с графиком учебного процесса. Итоговый контроль предусматривает тестовый контроль, который проводится в виде компьютерного тестирования. По итогам прохождения тестов студент получает зачет.

Распределение материала дисциплины по темам и требования к ее освоению содержатся в рабочей программе, которая определяет содержание и особенности курса.

Распределение материала на практических занятиях производится следующим образом.

Небольшая часть времени (одно практическое занятие) отводится на изучение основ работы в текстовых редакторах.

Одно практическое занятие следует отвести на освоение *Excel*, работу с таблицами и конверторами валют. Студенты, при наличии заинтересованности, могут самостоятельно освоить написание простейших программ в данном редакторе (вариации заданий, теплотехнический расчет).

При изучении дисциплины, помимо курса лекций, на практических занятиях рекомендуется на начальном этапе изучения программы *AutoCAD* заострять внимание студентов на особенностях работы с данным редактором.

Третье занятие посвящается непосредственно освоению интерфейса программы *Auto-CAD.* На практическом занятии рассматриваются следующие вопросы: требования к оборудованию, преемственность версий, возможности работы и сохранения файлов в разных версиях, запуск программы AutoCAD, чертеж в системе AutoCAD (возможности создания, имя файла, расширение, параметры сохранения, возможности использования и создания шаблона).

Четвертое практическое занятие посвящается формированию графической зоны. В рамках данного занятия рассматривают следующие вопросы: изменение цвета экрана, рабочей области, размера и цвета перекрестия; пределы чертежа, особенности задания, возможность изменения в процессе вычерчивания. Следует отдельное внимание уделить следующим вопросам:

1. Вспомогательная сетка, использование при вычерчивании, особенности визуализации, шаг сетки, вкладка *Grid*.

2. Вкладка *Snap*, которая предусматривает вычерчивание только по узлам сетки.

3. Вкладки *Orto* и *Polar* позволяют производить вычерчивание строго ортогонально или под любым углом соответственно.

4. Назначение единиц вычерчивания.

5. Извлечение из списка панелей, необходимых для вычерчивания на начальном этапе: *Standard, Properties, Layers, Styles, Dimension, Modify, Object Snap, Draw, Draw Order, Inquiry*. Размещение плавающих панелей.

Пятое практическое занятие посвящено простейшим примитивам и их использованию в вычерчивании простейших объектов.

Следует обратить внимание на целый ряд вопросов, приведенных ниже:

4. Команды для вычерчивания отрезков, прямых линий различного типа и специальных линий;

Команды для вычерчивания линий, содержащих прямолинейные и дуговые сегменты, а также прямоугольников и правильных многоугольников;

Команды для вычерчивания рациональных сплайнов, окружностей, эллипсов и их

дуг;

Создание блоков и точек;

Нанесение штриховок и создание замкнутых контуров и областей; 4.

ц. Команды нанесения текстов;

d. Создание поверхностных и твердотельных моделей объектов.

Отдельно следует показать на практике способы задания координат, а также уделить внимание способом задания точек на чертеже.

Массивам полярным и ортогональным следует уделить отдельное практическое занятие.

На следующем практическом занятии обычно объясняют принципы послойного вычерчивания. Обязательно заострить внимание студентов на особенностях работы со слоями, возможности блокирования, замораживания слоев, вычерчивание линий, которые не выводятся на печать.

В качестве контроля знаний студентов на данном этапе проводится промежуточная проверка знаний. Контрольные задания в виде деталей, которые вычерчивают послойно, линиями разной толщины, цвета и начертания, прилагаются. Для выполнения этого задания необходимо знание следующих разделов дисциплины:

Задание толщины, типа и цвета линии.

- Создание нового слоя: выбор стиля, толщины и цвета линии.  $\ddot{\phantom{a}}$
- $\mathbf{H}$ Замораживание слоев.
- ÷. Особенности вывода линий на печать.
- 4 Седьмое, восьмое практические занятия посвящают инструментам редактирования. Следует заострить внимание студентов на следующих разделах:
	- Команды редактирования объектов и их свойств; 4.
	- $\frac{1}{2}$ Команды редактирования блоков и внешних ссылок;
	- $\ddot{\phantom{a}}$ Команды удаления и копирования объектов;
	- d. Команды перемещения, поворота и изменения размеров объектов;

a. Команды для обрезки объектов по выбранной кромке или их удлинения до заданных границ, разделения объекта на две части,

 $\frac{1}{2}$ Выполнение фасок и закруглений; команды редактирования трехмерных объектов;

Команда разрушения объектов на простейшие. ÷.

Последующие практические занятия объединяют в блок, в рамках которого студент получает задание (план – схему коттеджа) и приступает к его самостоятельному выполнению. Оставшиеся практические занятия состоят из двух частей: первая половина занятия посвящается применению лекционных знаний на практики, нюансам использования тех или иных команд, вторая часть практического занятия используется студентами для вычерчивания своего варианта задания.

В рамках этого блока практических занятий рекомендуется уделить внимание следующим вопросам:

1. Создание размерного стиля и нанесение размеров в поле чертежа (меню *Dimension* «Размеры»)

- 1.1 Команда быстрого нанесения размеров;
- 1.2 Команды нанесения линейных размеров;
- 1.3 Команды нанесения угловых размеров, размеров радиуса и диаметра;
- 1.4 Команды нанесения размеров от одной базы и цепочки размеров;
- 1.5 Команды нанесения допусков отклонения от формы и расположения поверхностей;
- 1.6 Команды редактирования положения размерного текста;
- 1.7 Команды редактирования размеров и размерного стиля.
- 1.8 Размерный стиль, создание нового размерного стиля
- 1.9 Задание масштаба чертежа, архитектурный размерный стиль
- 1.10 Возможность формирования в поле чертежа нескольких разных размерных стилей.
- 2. Работа с объектами в чертеже
- 2.1 Масштабирование объектов
- 2.2 Измерение расстояния, подсчет площади и строительного объема
- 2.3 Формирование текста: одно- и многострочного в поле чертежа
- 2.4 Формирование примитивов в блоки
- 2.5 Перемещение полученных блоков на передний план
- 2.6 Режим панорамирования объектов, возможности визуализации.
- 3. Видовые экраны и работа с ними
- 3.1 Создание своей конфигурации видовых экранов и использование стандартных.
- 3.2 Неперекрывающиеся видовые экраны и объединение рабочей области в одну.
- 3.3 Именованные виды и частичная загрузка чертежа по именованным видам.

4. Возможности использования каталогов Автокад: деревьев, скамеек, элементов освещения и садово-парковой скульптуры для благоустройства территории.

5. Нанесение текстуры и использование градиентной заливки (для версии AutoCAD 2004 и выше).

6. Формирование чертежей для вывода на печать.

6.1 Организация компоновки чертежа в пространстве листа с помощью мастера Layout Wizard.

6.2 Компоновка чертежа вручную.

6.3 Вставка блока штампа перед печатью.

6.4 Масштаб при выводе чертежей на печать.

7. Возможности трехмерной графики в рамках данной программы.

7.1 Трехмерные примитивы.

7.2 Команды построения и редактирования объектов.

7.3 Пример создания объемной фигуры.

7.4 Представление трехмерных объектов на чертеже.

Подготовка файла в печать, вывод на печать отдельных частей чертежа, именованные виды должны быть освоены студентами в рамках предпоследнего практического занятия.

В рамках последнего практического занятия студентам рекомендуется пройти завершающее компьютерное тестирование, по итогам которого получают зачет. Основные вопросы, использованные в тестировании, отражают основные аспекты курса дисциплины «Компьютерная графика» и приведены в качестве контрольных в данной рабочей программе.